# ىلإ ةيجراخلا تاراسملا OSPF رشني فيك ةددعتم قطانم ſ

### المحتويات

[المقدمة](#page-0-0) [المتطلبات الأساسية](#page-0-1) [المتطلبات](#page-0-2) [المكونات المستخدمة](#page-0-3) [الاصطلاحات](#page-0-4) [التكوين](#page-0-5) [الرسم التخطيطي للشبكة](#page-1-0) [التكوينات](#page-1-1) [التحقق من الصحة](#page-2-0) [فحص قاعدة بيانات OSPF](#page-2-1) [حساب أقصر مسار](#page-6-0) [استكشاف الأخطاء وإصلاحها](#page-7-0) [معلومات ذات صلة](#page-7-1)

### <span id="page-0-0"></span>المقدمة

يوضح هذا المستند كيفية نشر المسار الأقصر أولا (OSPF (للمسارات الخارجية في مناطق شبكة متعددة.

### <span id="page-0-1"></span>المتطلبات الأساسية

#### <span id="page-0-2"></span>المتطلبات

لا توجد متطلبات خاصة لهذا المستند.

#### <span id="page-0-3"></span>المكونات المستخدمة

لا يقتصر هذا المستند على إصدارات برامج ومكونات مادية معينة.

#### <span id="page-0-4"></span>الاصطلاحات

للحصول على مزيد من المعلومات حول اصطلاحات المستندات، راجع [اصطلاحات تلميحات Cisco التقنية.](//www.cisco.com/en/US/tech/tk801/tk36/technologies_tech_note09186a0080121ac5.shtml)

### <span id="page-0-5"></span>التكوين

في هذا القسم، تُقدّم لك معلومات تكوين الميزات الموضحة في هذا المستند.

ملاحظة: للعثور على معلومات إضافية حول الأوامر المستخدمة في هذا المستند، أستخدم [أداة بحث الأوامر](//tools.cisco.com/Support/CLILookup/cltSearchAction.do) [\(للعملاء](//tools.cisco.com/RPF/register/register.do) المسجلين فقط).

<span id="page-1-0"></span>الرسم التخطيطي للشبكة

يستخدم هذا المستند إعداد الشبكة الموضح في هذا الرسم التخطيطي.

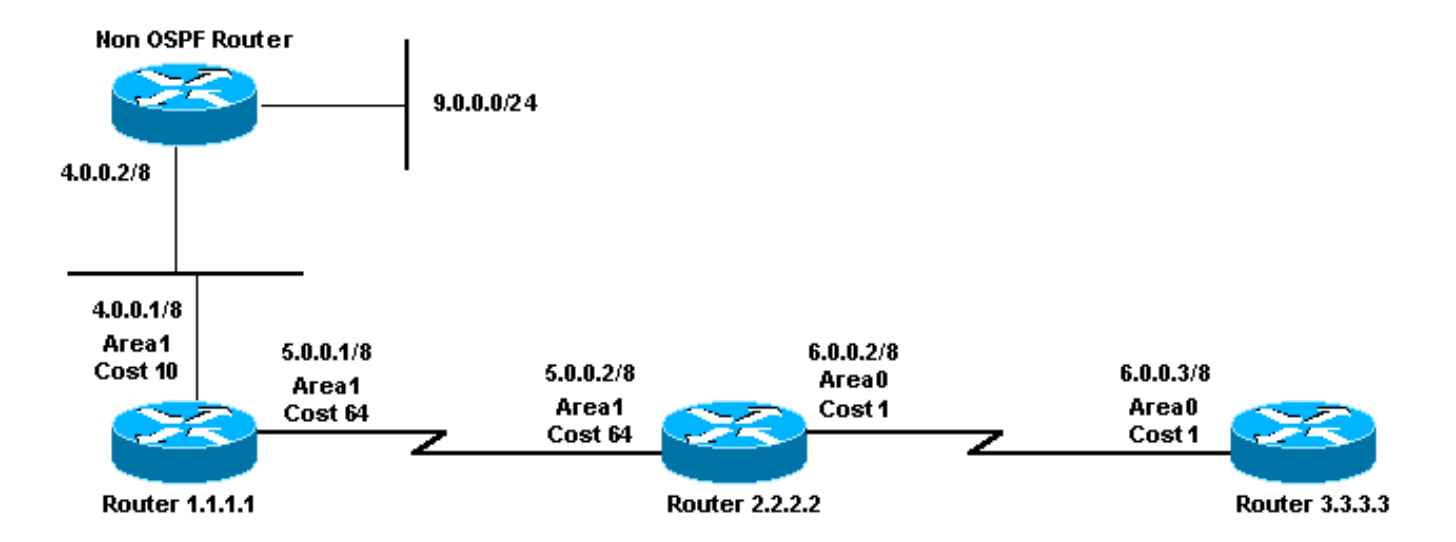

#### <span id="page-1-1"></span>التكوينات

يستخدم هذا المستند التكوينات الموضحة هنا.

- <u>الموجه 1.1.1.1</u>
- <u>الموجه 2.2.2.2</u>
- <u>الموجه 3.3.3.3</u>

#### الموجه 1.1.1.1

```
:Current configuration
                           hostname r1.1.1.1
                         interface Loopback0
              ip address 1.1.1.1 255.0.0.0 
                       interface Serial2/1/0
              ip address 5.0.0.1 255.0.0.0 
                    interface Ethernet2/0/0
              ip address 4.0.0.1 255.0.0.0 
                               router ospf 4
redistribute static metric 5 metric-type 1 
     network 5.0.0.0 0.255.255.255 area 1 
      network 4.0.0.0 0.255.255.255 area 1 
         ip route 9.0.0.0 255.0.0.0 4.0.0.2
                                         end
                              الموجه 2.2.2.2
```

```
:Current configuration
                     hostname r2.2.2.2
                   interface Loopback0
        ip address 2.2.2.2 255.0.0.0 
                 interface Serial0/1/0
        ip address 5.0.0.2 255.0.0.0 
                   interface ATM1/0.20
        ip address 6.0.0.2 255.0.0.0 
                         router ospf 2
network 5.0.0.0 0.255.255.255 area 1 
network 6.0.0.0 0.255.255.255 area 0 
                                   end
                         الموجه 3.3.3.3
                :Current configuration
                     hostname r3.3.3.3
                   interface Loopback0
        ip address 3.3.3.3 255.0.0.0 
   interface ATM2/0.20 point-to-point
        ip address 6.0.0.3 255.0.0.0 
                         router ospf 2
network 6.0.0.0 0.255.255.255 area 0 
                                   end
```
### <span id="page-2-0"></span>التحقق من الصحة

يوفر هذا القسم معلومات يمكنك إستخدامها للتأكد من أن التكوين يعمل بشكل صحيح.

يتم دعم بعض أوامر العرض بواسطة [أداة مترجم الإخراج \(](https://www.cisco.com/cgi-bin/Support/OutputInterpreter/home.pl)[العملاء المسجلون فقط\)، والتي تتيح لك عرض تحليل](//tools.cisco.com/RPF/register/register.do) <u>[إخراج أمر](//tools.cisco.com/RPF/register/register.do)</u> العرض.

- <u>show ip ospf database</u> يعرض قائمة بإعلانات حالة الارتباط (LSAs) ويعددها في قاعدة بيانات حالة الارتباط. تعرض هذه القائمة المعلومات الموجودة في رأس LSA فقط.
- show ip ospf database [router] [link-state-id]—يعرض قائمة بكل إعلانات LSA الخاصة بالموجه في قاعدة البيانات. يتم إنتاج إعلانات فترة البقاء (LSA (بواسطة كل موجه. تسرد شبكات LSA الأساسية هذه جميع إرتباطات الموجهات أو الواجهات، بالإضافة إلى الولايات والتكاليف الصادرة الخاصة بالروابط. فهي لا تغمر إلا في المنطقة التي نشأت فيها.
- show ip ospf قاعدة معطيات خلاصة <*link-state id> ي*عرض إرتباطات ملخص موجه حد المنطقة (ABR).
	- .فقط الخارجية LSAs حول المعلومات يعرض—show ip ospf database external ●
	- show ip ospf database asbr-summaryح يعرض المعلومات فقط حول LSAs الخاصة بملخص موجه حدود النظام الذاتي.

#### <span id="page-2-1"></span>فحص قاعدة بيانات OSPF

يوضح هذا الإخراج كيف تبدو قاعدة بيانات OSPF نظرا لبيئة الشبكة هذه، باستخدام الأمر database ospf ip show.

r2.2.2.2#**show ip ospf database**

(OSPF Router with ID (2.2.2.2) (Process ID 2

(Router Link States (Area 0

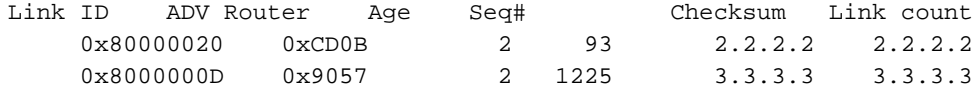

(Summary Net Link States (Area 0

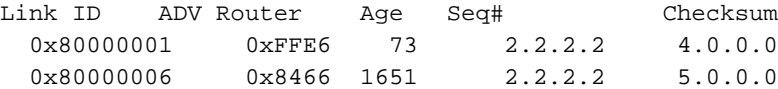

(Summary ASB Link States (Area 0

Link ID ADV Router Age Seq# Checksum 0x80000001 0x935C 74 2.2.2.2 1.1.1.1

(Router Link States (Area 1

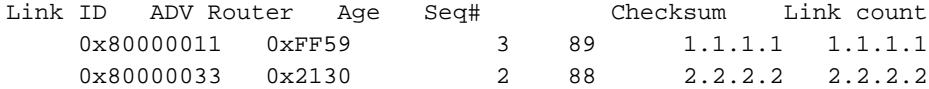

(Summary Net Link States (Area 1

Link ID ADV Router Age Seq# Checksum 0x8000001F 0xCC43 94 2.2.2.2 6.0.0.0

Type-5 AS External Link States

Link ID ADV Router Age Seq# Checksum Tag 0x80000001 0x3AE8 0 135 1.1.1.1 9.0.0.0 للإعلان عن المسارات الخارجية إلى OSPF، يقوم موجه حدود النظام الذاتي (ASBR (بإنشاء (النوع 5) شبكات LSA الخارجية.

r2.2.2.2#**show ip ospf database external 9.0.0.0** (OSPF Router with ID (2.2.2.2) (Process ID 2 Type-5 AS External Link States Routing Bit Set on this LSA LS age: 286 (Options: (No TOS-capability, DC LS Type: AS External Link ( Link State ID: 9.0.0.0 (External Network Number *is advertised by the !--- ASBR (Router 1.1.1.1).* Advertising Router: 1.1.1.1 LS *9.0.0.0/8 ---!* Seq Number: 80000001 Checksum: 0x3AE8 Length: 36 Network Mask: /8 Metric Type: 1 (Comparable directly to link state metric) TOS: 0 Metric: 5 Forward Address: 0.0.0.0 *!--- Forwarding address is not specified since there !--- are no OSPF neighbors on Router 1.1.1.1's Ethernet. !--- When the forward address is 0.0.0.0, this means that !--- the traffic for this network is to be sent to the !--- advertising router (1.1.1.1).* External Route Tag: 0 للإعلان عن إمكانية الوصول إلى ASBR في مناطق أخرى، تقوم ABR بإنشاء (نوع 4) LSAs summary-ASBR.

(OSPF Router with ID (2.2.2.2) (Process ID 2 (Summary ASB Link States (Area 0 LS age: 266 (Options: (No TOS-capability, DC (LS Type: Summary Links(AS Boundary Router (Link State ID: 1.1.1.1 (AS Boundary Router address *ABR (Router 2.2.2.2) is advertising that it knows how !--- to reach the ASBR (Router ---! 1.1.1.1).* Advertising Router: 2.2.2.2 LS Seq Number: 80000001 Checksum: 0x935C Length: 28 *.*Network Mask: /0 TOS: 0 Metric: 64 *!--- The ABR's cost to reach the ASBR* قام ABR) الموجه 2.2.2.2) بتركيب مسار خارجي تم تعلمه من ASBR) الموجه 1.1.1.1) وغمر منطقة LSA الخارجية من المنطقة 1 إلى المنطقة .0 (يتم تدفق LSA الخارجية دون تغيير إلى جميع المناطق.) ومع ذلك، لا تقع

المنطقة صفر من بروتوكول الشجرة المتفرعة (ASBR(. لا تعرف الموجهات في المنطقة 0 كيفية الوصول إلى ASBR. وهذا هو السبب في أن ABR يقوم بإنشاء LSA لملخص ASBR ويعلن عن إمكانية الوصول للموجه 1.1.1.1 في المنطقة .0

ملاحظة: يتم عرض المجموعة التالية من الإخراج فقط لتقديم مزيد من التفاصيل حول قاعدة بيانات OSPF في إعداد المثال هذا. إذا كنت على دراية بهذه المعلومات، فقم بالتخطي إلى قسم [حساب أقصر مسار.](#page-6-0)

#### r2.2.2.2#**show ip ospf database router 1.1.1.1**

(OSPF Router with ID (2.2.2.2) (Process ID 2

(Router Link States (Area 1

Routing Bit Set on this LSA LS age: 109 (Options: (No TOS-capability, DC LS Type: Router Links Link State ID: 1.1.1.1

*For router links, Link State Id is always the !--- same as the Advertising Router. ---!* Advertising Router: 1.1.1.1 *!--- This is the router ID of the router that created !--- this LSA.* LS Seq Number: 80000011 Checksum: 0xFF59 Length: 60 AS Boundary Router *!--- Bit E in the router LSA indicates that this !--- router originates external LSAs.* Number of Links: 3 *!--- There are three links in area 1.* Link connected to: a Stub Network *!--- This line represents the Ethernet segment !--- 4.0.0.0/8.* (Link ID) Network/subnet number: 4.0.0.0 (Link Data) Network Mask: 255.0.0.0 Number of TOS metrics: 0 TOS 0 Metrics: 10 *!--- OSPF cost of the Ethernet segment.* Link connected to: another Router (point-to-point) *!--- This line shows that Router 1.1.1.1 is a !--- neighbor with Router 2.2.2.2.* (Link ID) Neighboring Router ID: 2.2.2.2 (Link Data) Router Interface address: 5.0.0.1 *!--- The interface address that connects to !--- Router 2.2.2.2 is 5.0.0.1.* Number of TOS metrics: 0 TOS 0 Metrics: 64 *!--- OSPF cost of the link connecting the two routers.* Link connected to: a Stub Network *!--- This line represents the serial link 5.0.0.0/8.* (Link ID) Network/subnet number: 5.0.0.0 (Link Data) Network Mask: 255.0.0.0 Number of TOS metrics: 0 TOS 0 Metrics: 64 *!--- OSPF cost of the serial link.* r2.2.2.2#**show ip ospf database router 2.2.2.2**

(OSPF Router with ID (2.2.2.2) (Process ID 2

(Router Link States (Area 0

LS age: 135 (Options: (No TOS-capability, DC LS Type: Router Links Link State ID: 2.2.2.2 Advertising Router: 2.2.2.2 LS Seq Number: 80000020 Checksum: 0xCD0B

Area Border Router Number of Links: 2 (Link connected to: another Router (point-to-point Link ID) Neighboring Router ID: 3.3.3.3) Link Data) Router Interface address: 6.0.0.2) Number of TOS metrics: 0 TOS 0 Metrics: 1 Link connected to: a Stub Network Link ID) Network/subnet number: 6.0.0.0) Link Data) Network Mask: 255.0.0.0) Number of TOS metrics: 0 TOS 0 Metrics: 1 (Router Link States (Area 1 LS age: 130 (Options: (No TOS-capability, DC LS Type: Router Links Link State ID: 2.2.2.2 Advertising Router: 2.2.2.2 LS Seq Number: 80000033 Checksum: 0x2130 Length: 48 Area Border Router Number of Links: 2 (Link connected to: another Router (point-to-point Link ID) Neighboring Router ID: 1.1.1.1) Link Data) Router Interface address: 5.0.0.2) Number of TOS metrics: 0 TOS 0 Metrics: 64 Link connected to: a Stub Network Link ID) Network/subnet number: 5.0.0.0) Link Data) Network Mask: 255.0.0.0) Number of TOS metrics: 0 TOS 0 Metrics: 64 r2.2.2.2#**show ip ospf database router 3.3.3.3** (OSPF Router with ID (2.2.2.2) (Process ID 2 (Router Link States (Area 0 LS age: 1280 (Options: (No TOS-capability, DC LS Type: Router Links Link State ID: 3.3.3.3 Advertising Router: 3.3.3.3 LS Seq Number: 8000000D Checksum: 0x9057 Length: 48 Number of Links: 2 (Link connected to: another Router (point-to-point Link ID) Neighboring Router ID: 2.2.2.2) Link Data) Router Interface address: 6.0.0.3) Number of TOS metrics: 0 TOS 0 Metrics: 1

Length: 48

Link connected to: a Stub Network Link ID) Network/subnet number: 6.0.0.0) Link Data) Network Mask: 255.0.0.0) Number of TOS metrics: 0 TOS 0 Metrics: 1 للإعلان عن المسارات من منطقة إلى أخرى، تقوم ABR بإنشاء (النوع 3) شبكات LSA ملخص. r2.2.2.2#**show ip ospf database summary 4.0.0.0** (OSPF Router with ID (2.2.2.2) (Process ID 2 (Summary Net Link States (Area 0 LS age: 184 (Options: (No TOS-capability, DC (LS Type: Summary Links(Network (Link State ID: 4.0.0.0 (summary Network Number *is advertised into area 0 by !--- the ABR (Router 2.2.2.2).* Advertising Router: *4.0.0.0/8 ---!* 2.2.2.2 LS Seq Number: 80000001 Checksum: 0xFFE6 Length: 28 Network Mask: /8 TOS: 0 Metric: 74 r2.2.2.2#**show ip ospf database summary 5.0.0.0** (OSPF Router with ID (2.2.2.2) (Process ID 2 (Summary Net Link States (Area 0 LS age: 1768 (Options: (No TOS-capability, DC (LS Type: Summary Links(Network (Link State ID: 5.0.0.0 (summary Network Number *is advertised into area 0 by !--- the ABR (Router 2.2.2.2).* Advertising Router: *5.0.0.0/8 ---!* 2.2.2.2 LS Seq Number: 80000006 Checksum: 0x8466 Length: 28 Network Mask: /8 TOS: 0 Metric: 64 r2.2.2.2#**show ip ospf database summary 6.0.0.0** (OSPF Router with ID (2.2.2.2) (Process ID 2 (Summary Net Link States (Area 1 LS age: 216 (Options: (No TOS-capability, DC (LS Type: Summary Links(Network Link State ID: 6.0.0.0 *is advertised into area 1 by the ABR(2.2.2.2).* Advertising Router: 2.2.2.2 LS *6.0.0.0/8 ---!* Seq Number: 8000001F Checksum: 0xCC43 Length: 28 Network Mask: /8 TOS: 0 Metric: 1

<span id="page-6-0"></span>حساب أقصر مسار

يقوم هذا القسم بحساب أقصر مسار من منظور الموجه .3.3.3.3

يبحث الموجه 3.3.3.3 في LSA الخاص به ويرى أن الموجه 2.2.2.2 هو أحد الأجهزة المجاورة. ثم ينظر إلى LSA الخاص بالموجه 2.2.2.2 للتحقق من أن الموجه 2.2.2.2 يرى الموجه 3.3.3 كجار. إذا رأى كلا الموجهين بعضهما البعض على أنه جار، فسيعتبر الوصول إليه ممكنا.

يتحقق كل موجه أيضا من الجدول المجاور المحلي الخاص به (والذي يمكنك رؤيته باستخدام الأمر <mark>show ip ospf</mark> [neighbor](//www.cisco.com/en/US/docs/ios/iproute_ospf/command/reference/iro_osp3.html#wp1038026) ( للتحقق من أنه وواجهات المجاور موجودة على شبكة IP فرعية مشتركة.

ملاحظة: لا يتم إجراء هذا التحقق على واجهة غير مرقمة.

إذا كانت الواجهات على شبكة فرعية مشتركة، فإن الموجهات تقوم بتثبيت المسارات لأي شبكات كعب مدرجة في LSA

للموجه الخاص بمجاورها. في هذا المثال، 8/60.0.0.0 هي شبكة الحزم الوحيدة المدرجة في LSA الخاص بالموجه 2.2.2.2 في المنطقة 0، والتي يكون الموجه 3.3.3.3 متصلا بها بالفعل مباشرة.

بعد فحص جميع بروتوكولات LSA الخاصة بالموجه القابل للوصول في المنطقة ،0 يبحث الموجه 3.3.3.3 في .<br>بروتوكولات LSA الملخصة في قاعدة البيانات. يبحث عن ملخصات LSAs ل 8/4.0.0.0 و 8/5.0.0.0. إذا كان الموجه 3.3.3.3 يعرف كيفية الوصول إلى موجه الإعلانات الذي أنشأ LSA الملخص، فإنه يثبت المسار في جدول التوجيه الخاص به. في مثالنا، يكون موجه الإعلانات هو الموجه 2.2.2.2، الذي يعرف الموجه 3.3.3.3 كيفية الوصول إليه. وهو يقوم بتثبيت المسارات ل 8/4.0.0.0 و 8/5.0.0.0 في جدول التوجيه الخاص به. المقياس الخاص بهذه الموجهات هو المقياس الخاص بالوصول إلى موجه الإعلان بالإضافة إلى قياس LSA للملخص. يتم حساب قياس LSA للملخص من التكلفة للوصول إلى المسار بين المناطق أو داخلها الذي يتم إنشاء LSA للملخص له.

بعد حساب جميع المسارات الداخلية لبروتوكول فتح أقصر مسار أولا (OSPF) (داخل المناطق وفيما بينها)، يفحص الموجه 3.3.3.3 شبكات مناطق الوصول (LSA (الخارجية. يقوم أولا بفحص LSA الخارجي 8/9.0.0.0 الذي تم إنشاؤه بواسطة 1.1.1.1 ASBR، ثم يحسب كيفية الوصول إلى ASBR. يفحص الموجه 3.3.3.3 ملخص LSA للموجه ،1.1.1.1 الذي تم إنشاؤه بواسطة ABR) الموجه 2.2.2.2). بعد القيام بذلك، يعرف الموجه 3.3.3.3 أنه يمكن الوصول إلى ASBR من خلال ABR. لذلك، يقوم الموجه 3.3.3.3 بتثبيت مسار ل 8/9.0.0.0 جدول التوجيه الخاص به. في مثالنا، إنه مسار 1E، وبالتالي فإن المقياس الخاص بالموجه 3.3.3.3 هو المتري للوصول إلى وحدة التحكم في الوصول للمحول (ABR)، بالإضافة إلى مقياسَ وحدة التحكم في الوصول للمحول (ASBR)، بالإضافة إلى المتري الخاص بمنطقة الدعم المحلية الخارجية.

يوضح هذا الإخراج مسارات OSPF في جدول التوجيه لكل موجه موضح.

r3.3.3.3# **[show ip route ospf](//www.cisco.com/en/US/docs/ios/iproute_pi/command/reference/iri_pi2.html#wp1042302)** O IA 4.0.0.0/8 [110/75] via 6.0.0.2, 00:07:59, ATM2/0.20 O IA 5.0.0.0/8 [110/65] via 6.0.0.2, 00:07:59, ATM2/0.20 O E1 9.0.0.0/8 [110/70] via 6.0.0.2, 00:07:59, ATM2/0.20

r2.2.2.2#**show ip route ospf** O 4.0.0.0/8 [110/74] via 5.0.0.1, 00:06:55, Serial0/1/0 O E1 9.0.0.0/8 [110/69] via 5.0.0.1, 00:06:55, Serial0/1/0

> r1.1.1.1#**show ip route 9.0.0.0** Routing entry for 9.0.0.0/8 Known via "static", distance 1, metric 0 Redistributing via ospf 4 Advertised by ospf 4 metric 5 metric-type 1 :Routing Descriptor Blocks 4.0.0.2 \* Route metric is 0, traffic share count is 1

## <span id="page-7-0"></span>استكشاف الأخطاء وإصلاحها

لا تتوفر حاليًا معلومات محددة لاستكشاف الأخطاء وإصلاحها لهذا التكوين.

### <span id="page-7-1"></span>معلومات ذات صلة

- [دليل شرح قاعدة بيانات بروتوكول OSPF](//www.cisco.com/en/US/tech/tk365/technologies_white_paper09186a0080094202.shtml?referring_site=bodynav)
	- <u>[صفحة دعم OSPF](//www.cisco.com/cgi-bin/Support/PSP/psp_view.pl?p=Internetworking:OSPF&referring_site=bodynav)</u>
	- [صفحة دعم توجيه IP](//www.cisco.com/en/US/customer/tech/tk365/tsd_technology_support_protocol_home.html?referring_site=bodynav)
	- [الدعم الفني Systems Cisco](//www.cisco.com/cisco/web/support/index.html?referring_site=bodynav)

ةمجرتلا هذه لوح

ةيل المادة الله من الناساب دنت ساب دنت مادينين تان تون تان ال ملابات أولان أعيمته من معت $\cup$  معدد عامل من من ميدة تاريما $\cup$ والم ميدين في عيمرية أن على مي امك ققيقا الأفال المعان المعالم في الأقال في الأفاق التي توكير المالم الما Cisco يلخت .فرتحم مجرتم اهمدقي يتلا ةيفارتحالا ةمجرتلا عم لاحلا وه ىل| اًمئاد عوجرلاب يصوُتو تامجرتلl مذه ققد نع امتيلوئسم Systems ارامستناء انالانهاني إنهاني للسابلة طربة متوقيا.